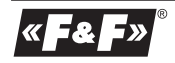

**F&F Filipowski sp. j. Konstantynowska 79/81 95-200 Pabianice tel/fax (+48 42) 215 23 83; 227 09 71 POLAND http:/www.fif.com.pl e-mail: biuro@fif.com.pl**

#### PANELOWY PRZETWORNIK SYGNAŁÓW 0÷20 mA/0÷10 V **PA-02-MBT**

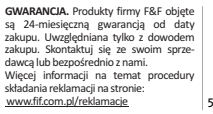

**Nie wyrzucać tego urządzenia do śmietnika razem z innymi odpadami!**  Zgodnie z ustawą o zużytym sprzęcie, elektrośmieci pochodzące z gospodarstwa domowego można oddać bezpłatnie i w dowolnej ilości do utworzonego w tym celu punktu zbierania, a także do sklepu przy okazji dokonywania zakupu nowego sprzętu (w myśl zasady stary za nowy, bez względu na markę). Elektrośmieci wyrzucone do śmietnika lub porzucone na łonie przyrody, stwarzają zagrożenie dla środowiska oraz zdrowia ludzi. 5 1 9 0 2 4 3 1 1 6 7 2 5 5 7

#### **Opis urządzenia**

PA-02-MBT jest panelowym przetwornikiem sygnałów 0÷20 mA/ 0÷10 V z możliwością ustawienia dwóch niezależnych alarmów, które sterują dwoma przekaźnikami.

- Wynik skalowany jest według charakterystyki liniowej ustawionej przez użytkownika.
- Urządzenie wyposażone jest w magistralę Modbus RTU umożliwiając zdalną konfigurację oraz odczyt mierzonych parametrów. Moduł zamykany jest w obudowie panelowej 36×72 mm z 14 mm
- wyświetlaczem w przedniej części.
- Dodatkowo na panelu przednim znajdują się diody sygnalizujące aktualny stan wyjść alarmowych oraz dioda sygnalizująca komunikację Modbus. Przyciski służą do lokalnego konfigurowania parametrów urządzenia.

#### **Główne menu konfiguracyjne**

Wszystkie ustawienia urządzenia można wykonać przy użyciu dostępnego z pozycji przycisków menu konfiguracyjnego. Aby przejść do menu należy przez czas około 2 sekund przytrzymać naciśnięty przycisk [OK]. Na wyświetlaczu pojawi się napis 0000

oznaczający tryb wprowadzania hasła serwisowego, pierwsza z cyfr będzie migać:

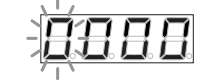

Należy wprowadzić hasło serwisowe (domyślnie: 0000). Przyciski [GÓRA/DÓŁ] służą do zmiany wartości danej pozycji, przycisk [OK] zatwierdza ustawioną wartość danej pozycji hasła (aktualnie ustawiana pozycja miga).

W przypadku wpisania nieprawidłowego hasła, wyświetlony zostanie komunikat błędu:

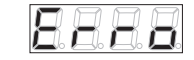

a następnie urządzenie przejdzie w tryb normalnej pracy. Po podaniu prawidłowego hasła zostanie wyświetlona pierwsza pozycja głównego menu konfiguracyjnego:

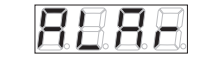

Wyjście z menu następuje automatycznie po 30 sekundach bezczynności lub po wybraniu pozycji "EXIT"

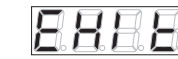

i zatwierdzeniu wyboru przyciskiem [OK].

Po wprowadzeniu prawidłowego hasła, jest ono pamiętane jeszcze przez 2 minuty po wyjściu z menu, co pozwala na ponowne wejście do ustawień (w przeciągu 2 minut od ostatniego opuszczenia menu) bez konieczności ponownego wpisywania hasła.

#### **Menu konfiguracji alarmów**

Urządzenie posiada 2 wyjścia przekaźnikowe, ktore sterowane są poprzez dwa konfigurowane przez użytkownika alarmy. Menu konfiguracji alarmow znajduje się na pozycji nr 1 w głównym menu konfiguracyjnym..ALAR":

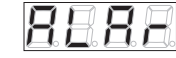

Po zatwierdzeniu wyboru przyciskiem [OK] zostanie wyświetlone menu wyboru alarmu do konfiguracji.

Aby przejść do podmenu konfiguracji alarmu nr 1, należy wybrać pozycję "A1":

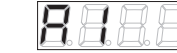

i następnie zatwierdzić wybór przyciskiem [OK].

Zostanie wyświetlona pierwsza pozycja nr 1 podmenu konfiguracji alarmu - "En":

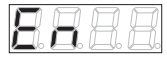

Pozycja "En" służy do aktywowania lub dezaktywowania funkcii alarmu. Po wciśnięciu przycisku [OK] należy wybrać, czy funkcja alarmu ma być aktywna – [YES] lub nieaktywna – [NO], a następnie przyciskiem [OK] zatwierdzić wybór.

Pozycia nr 2 w podmenu konfiguracji alarmu jest "LO":

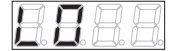

Pozycja "LO" służy do ustawienia wartości dolnego progu, przy której nastąpi załączenie alarmu.

Wartość można zmieniać w zakresie od minimalnej wartości możliwej do wyświetlenia (parametr ... LO\_d" w opcjach analogowych) do wartości o 2 niższej niż górny próg alarmu "HI".

Po wciśnięciu przycisku [OK] należy przyciskami [GÓRA/DÓŁ] ustawić oczekiwaną wartość i następnie zatwierdzić ustawioną wartość przyciskiem [OK].

Pozycia nr 3 w podmenu konfiguracji alarmu jest "HI":

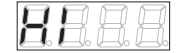

Pozycia "HI" służy do ustawienia wartości górnego progu, przy którym nastąpi załączenie alarmu.

Wartość można zmieniać w zakresie od wartości o 2 wyższej od dolnego progu alarmu "LO", do maksymalnej wartości możliwej do wyświetlenia (parametr "HI d" w opciach analogowych).

Po wciśnięciu przycisku [OK] należy przyciskami [GÓRA/DÓŁ] ustawić oczekiwaną wartość i następnie zatwierdzić ustawioną wartość przyciskiem [OK].

> Jeżeli różnica pomiędzy wartościa "HI" oraz "LO" będzie mniejsza od obecnie ustawionej wartości histerezy "HY-

ST", to wartość "HYST" zostanie automatycznie zmniejszona do wartości " $x$ ", gdzie ( $x = H'' - LQ'' - 1$ ).

Pozycją nr 4 w podmenu konfiguracji alarmu jest "HYST". (Histereza)

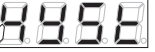

Rysunek obrazujący działanie alarmu wraz z ustawionymi progami oraz wartością histerezy przedstawiony jest poniżej:

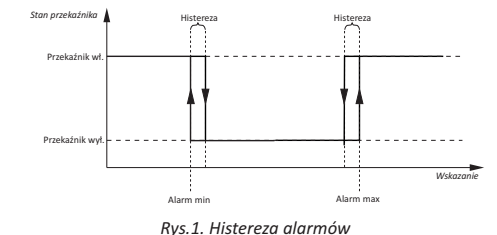

Pozycja "HYST" służy do ustawienia wartości histerezy dla obu progów (dolnego i górnego) zadziałania alarmu, w zakresie od 1 do "x". gdzie (x= HI  $d - LO$  d – 1), lecz nie większym niż różnica pomiedzy górnym i dolnym progiem zadziałania alarmu.

Po wciśnięciu przycisku [OK] należy przyciskami [GÓRA/DÓŁ] ustawić oczekiwaną wartość, a następnie zatwierdzić ustawioną wartość przyciskiem [OK].

Pozycia nr 5 w podmenu konfiguracji alarmu jest T\_ON" (czas do załączenia przekaźnika):

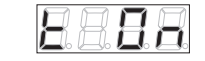

Pozycia T\_ON" służy do ustawienia czasu opoźnienia załączenia przekaźnika alarmu w zakresie 0÷180 s.

Po wciśnięciu przycisku [OK] należy przyciskami [GÓRA/DÓŁ] ustawić oczekiwaną wartość i następnie zatwierdzić ustawioną wartość przyciskiem [OK].

Pozycia nr 6 w podmenu konfiguracji alarmu jest "TOFF" (czas do wyłączenia przekaźnika):

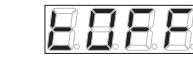

Pozycja "TOFF" służy do ustawienia czasu opoźnienia wyłączenia przekaźnika alarmu w zakresie 0-180 s. Po wciśnięciu przycisku [OK] należy przyciskami [GORA/DOŁ] ustawić oczekiwaną wartość i następnie zatwierdzić ustawioną wartość przyciskiem [OK]. Pozycją nr 7 w podmenu konfiguracji alarmu jest "BACK":

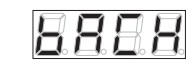

Pozycja "BACK" służy do opuszczenia menu konfiguracji alarmu.

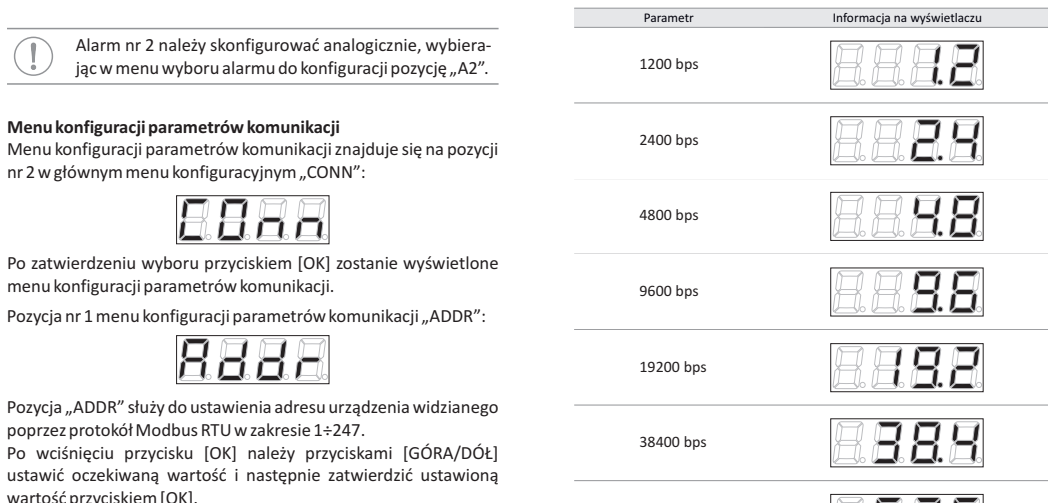

57600 bps

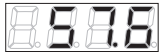

115200 bps

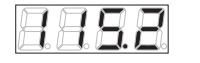

Po wciśnięciu przycisku [OK] należy przyciskami [GÓRA/DÓŁ] ustawić oczekiwaną wartość i nastepnie zatwierdzić ustawioną wartość przyciskiem [OK].  $-526$  -  $-7226$  -  $-826$  -

Pozycja nr 2 w menu konfiguracji parametrów komunikacji to

Pozycja "BAUD" służy do ustawienia predkości komunikacji interfejsu komunikacyjnego RS-485 w zakresie poniżej przedstawio-

**Menu konfiguracji parametrów komunikacji**

menu konfiguracji parametrów komunikacji.

poprzez protokół Modbus RTU w zakresie 1÷247. Po wciśnieciu przycisku [OK] należy przyciskami

wartość przyciskiem [OK].

"BAUD":

nych wartości:

nr 2 w głównym menu konfiguracyjnym "CONN":

Pozycja nr 3 menu konfiguracji parametrów komunikacji "PARI":

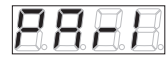

Pozycja "PARI" służy do ustawienia kontroli bitów parzystości interfejsu komunikacyjnego RS-485 w zakresie poniżej przedstawionych wartości:

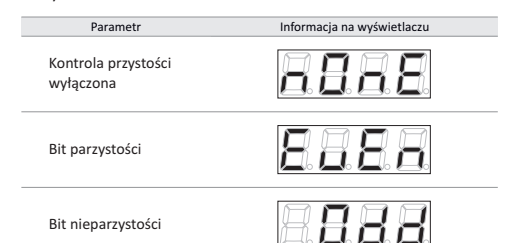

Po wciśnięciu przycisku [OK] należy przyciskami [GÓRA/DÓŁ] ustawić oczekiwaną wartość i następnie zatwierdzić ustawioną wartość przyciskiem [OK].

Zgodnie ze standardem Modbus RTU, jeśli kontrola parzystości jest wyłączona, wysyłane są 2 bity stopu. W przypadku kiedy kontrola parzystości jest włączona, wysyłany jest 1 bit stopu:

Format danych bez kontroli parzystości

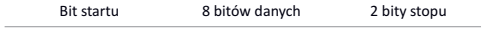

Format danych z kontrolą parzystości

Bit startu 8 bitów danych Bit parzystości 1 bit stopu

Pozycja nr 4 menu konfiguracji parametrow komunikacji "BACK":

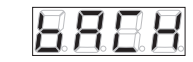

Pozycja "BACK" służy do opuszczenia menu konfiguracji parametrów komunikacji.

### **Menu konfiguracji ustawień wyświetlania**

Menu konfiguracji ustawień wyświetlania znajduje się na pozycji nr 3 w głownym menu konfiguracyjnym – "DISP":

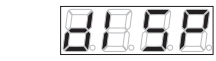

Po zatwierdzeniu wyboru przyciskiem [OK] zostanie wyświetlone menu konfiguracji ustawień wyświetlania.

Pozycia nr 1 menu konfiguracji ustawień wyświetlania "REFR":

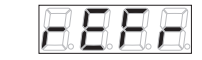

Pozycja "REFR" służy do ustawienia czasu odświeżania prezentowanego na wyświetlaczu wyniku w zakresie 0,1÷10 sekund. Po wciśnięciu przycisku [OK] należy przyciskami [GÓRA/DÓŁ] ustawić oczekiwana wartość i nastepnie zatwierdzić ustawiona wartość przyciskiem [OK].

Pozycja nr 2 menu konfiguracji ustawień wyświetlania: "ACCU":

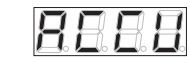

Pozycja "ACCU" służy do wyboru dokładności wyświetlania aktualnie mierzonej wartości w zakresie poniżej przedstawionych wartości:

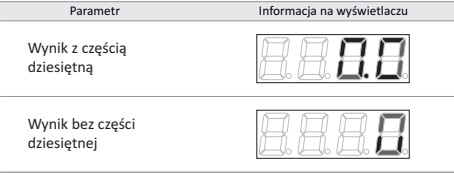

Po wciśnięciu przycisku [OK] należy przyciskami [GÓRA/DÓŁ] ustawić oczekiwaną wartość i następnie zatwierdzić ustawioną wartość przyciskiem [OK].

Pozycia nr 3 w menu konfiguracji ustawień wyświetlania "LED":

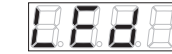

Pozycja "LED" służy do włączania lub wyłączania sygnalizowania komunikacji Modbus diodą [Tx] na panelu czołowym urządzenia. Po wciśnięciu przycisku [OK] należy przyciskami [GÓRA/DÓŁ] ustawić oczekiwana wartość i nastepnie zatwierdzić ustawiona wartość przyciskiem [OK].

Pozycja nr 4 menu konfiguracji ustawień wyświetlania "BACK":

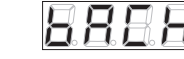

Pozycia "BACK" służy do opuszczenia menu konfiguracji ustawień wyświetlania.

**Menu ustawień analogowych**

Menu konfiguracji ustawień wyświetlania znajduje się na pozycji nr 4 w głownym menu konfiguracyjnym – "ANLG":

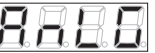

Po zatwierdzeniu wyboru przyciskiem [OK] zostanie wyświetlone menu ustawień analogowych, w którym dokonujemy nastaw parametrów odpowiedzialnych za wybór wejścia analogowego oraz za charakterystykę przetwarzania wartości analogowej na wskazanie wyświetlacza.

Pierwsza pozycją tego menu to "IN":

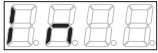

Po zatwierdzeniu wyboru przyciskiem [OK], przejdziemy do wyboru wejścia:

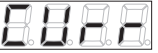

Pozycia "CURR" oznacza, że wartość na wyświetlaczu będzie przeliczana proporcjonalnie do prądu mierzonego na wejściu prądowym, natomiast wybranie pozycii "VOLT":

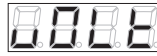

oznacza, że wartość na wyświetlaczu będzie przeliczana proporcjonalnie do napięcia mierzonego na wejściu napięciowym.

Kolejne pozycje zostaną omówione w odniesieniu do charakterystyki przedstawionej poniżej:

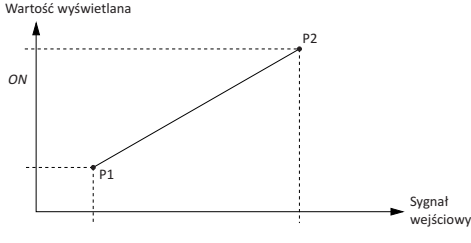

*Rys. 2. Charakterystyka przetwarzania*

Pozycja numer 2 w menu ustawień analogowych, zależna jest od wybranego wejścia pomiarowego.

W przypadku kiedy aktywne jest wejście prądowe, ustawiamy prąd dla punktu P1 (rys. 2), natomiast w przypadku, kiedy aktywne jest wejście napięciowe, ustawiamy napięcie dla punktu P1 (rys. 2). Poniżej opis obu przypadków:

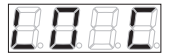

Pozycja "LO C" służy do ustawiania prądu dla punktu P1 na charakterystyce.

Po zatwierdzeniu wyboru przyciskiem [OK] przejdziemy do ustawiania tej wartości. Wartość ustawiana jest w mA i można zmieniać ją w zakresie od 0,0 mA do 20,0 mA.

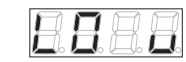

Pozycja "LO\_V" służy do ustawiania napięcia dla punktu P1 na charakterystyce.

Po zatwierdzeniu wyboru przyciskiem [OK] przejdziemy do ustawiania tej wartości. Wartość ustawiana jest w V i można zmieniać ją w zakresie od 0,0 V do 10,0 V.

Analogicznie sytuacja wygląda dla 3 pozycji menu, w której ustawiamy prąd dla punktu P2,natomiast w przypadku, kiedy aktywne jest wejście napięciowe, ustawiamy napięcie dla punktu P2 charakterystyki.

Poniżej opis obu przypadków:

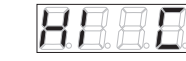

Pozycja "HIC" służy do ustawiania prądu dla punktu P2 na charakterystyce.

Po zatwierdzeniu wyboru przyciskiem [OK] przejdziemy do ustawiania tej wartości. Wartość ustawiana jest w mA i można zmieniać ją w zakresie od 0,0 mA do 20,0 mA.

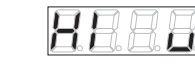

Pozycia "HI\_V" służy do ustawiania napięcia dla punktu P2 na charakterystyce.

Po zatwierdzeniu wyboru przyciskiem [OK] przejdziemy do ustawiania tej wartości. Wartość ustawiana jest w V i można zmieniać ją w zakresie od 0,0 V do 10,0 V.

Pozycia nr 5 tego menu to "LO\_d", która odpowiada za ustawienie wartości wyświetlanej dla punktu P1. W skrócie jest to wartość, która będzie wyświetlana, kiedy wartość prądu lub napięcia (w zależności od wyboru wejścia pomiarowego) równa będzie odpowiednio  $10^{\circ}$  C" lub  $10^{\circ}$  V".

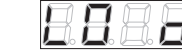

Po zatwierdzeniu wyboru przyciskiem [OK] przechodzimy do ustawiania wartości.

Wartość ta może być zmieniana w zakresie od -999 do 9999. Kolejne naciśnięcie przycisku [OK] powoduje zapisanie nastawy.

Szósta pozycja tego menu to "HI d", która odpowiada za ustawienie wartości wyświetlanej dla punktu P2. W skrócie jest to wartość, która będzie wyświetlana, kiedy wartość prądu lub napięcia (w zależności od wyboru wejścia pomiarowego) równa będzie odpowiednio ..HI\_C" lub "HI\_V".

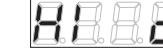

Po zatwierdzeniu wyboru przyciskiem [OK] przechodzimy do ustawiania wartości.

Wartość ta może być zmieniana w zakresie od -999 do 9999. Kolejne naciśnięcie przycisku [OK] powoduje zapisanie nastawy.

Ostatnia pozycia menu to "BACK":

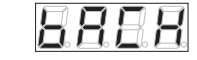

Pozycja "BACK" służy do powrotu do menu głównego ustawień.

## **Menu konfiguracji ustawień ogólnych**

Menu konfiguracji ustawień ogólnych znajduje się na pozycji nr 5 w głównym menu konfiguracyjnym – "OTHR":

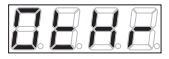

Po zatwierdzeniu wyboru przyciskiem [OK] zostanie wyświetlone menu konfiguracji ustawień ogólnych.

Pozycia nr 1 menu konfiguracji ustawień ogólnych "VERS":

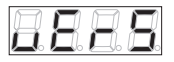

Pozycja "VERS" służy do sprawdzenia wersji oprogramowania urządzenia.

Po wciśnięciu przycisku [OK] zostanie wyświetlona wersja oprogramowania urządzenia. Kolejne wciśnięcie przycisku [OK] spowoduje powrót do menu konfiguracji ustawień ogólnych.

Pozycia nr 2 menu konfiguracji ustawień ogólnych FACT":

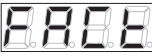

Pozycja "FACT" służy do przywrócenia ustawień fabrycznych urządzenia. Po wciśnięciu przycisku [OK] urządzenie przejdzie w tryb wprowadzania hasła serwisowego.

Po wprowadzeniu poprawnego hasła należy przyciskami [GÓRA/ DÓŁ] wybrać pożądaną akcję według poniżej przedstawionych wartości:

 $-13 z 26 - 15 z 26 - 16 z 26 - 16 z 26 -$ 

#### Parametr Informacja na wyświetlaczu

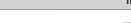

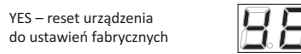

NO – brak akcji

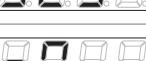

i następnie zatwierdzić ustawioną wartość przyciskiem [OK].

Pozycja nr 2 menu konfiguracji ustawień ogólnych – "PASS":

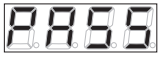

Pozycja "PASS" służy do zmiany hasła serwisowego.

Po wciśnięciu przycisku [OK] urządzenie przejdzie w tryb wprowadzania **obecnego** hasła serwisowego.

Po wprowadzeniu popraw-nego hasła wyświetlone zostaną 4 zera – przyciskami [GÓRA/DÓŁ] oraz [OK] należy wprowadzić nowe hasło. Jeśli operacja zostanie przeprowadzona prawidłowo zostanie wyświetlony komunikat "SAVE" potwierdzający zmianę hasła:

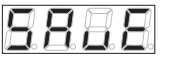

Po zmianie hasła serwisowego nastąpi wyjście z głównego menu konfiguracyjnego. Ponowne wejście do menu możliwe będzie po podaniu nowego hasła.

Pozycja nr 3 menu konfiguracji ustawień ogolnych "BACK":

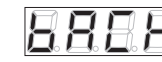

Pozycia "BACK" służy do opuszczenia menu konfiguracji ustawień ogólnych.

## **Przywracanie ustawień fabrycznych**

Istnieje możliwość przywrócenia urządzenia do ustawień fabrycznych, np. w przypadku utraty hasła serwisowego.

W tym celu należy włączyć zasilanie urządzenia trzymając jednocześnie przyciski [GÓRA] i [DÓŁ] i trzymać je wciśnięte przez 30 sekund od momentu włączenia zasilania.

Reset ustawień fabrycznych zostanie potwierdzony testem wyświetlacza.

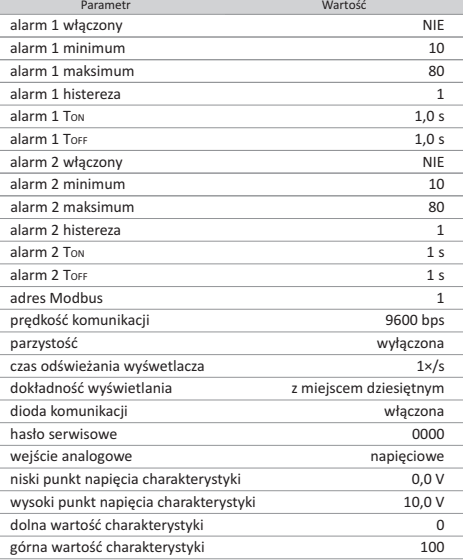

# **Opis panela** PA-02-MBT 8.8.8.8. alarm 1 wyświetlacz alarm 2 komunikacja przyciski nawigacji

## **Schemat podłączenia**

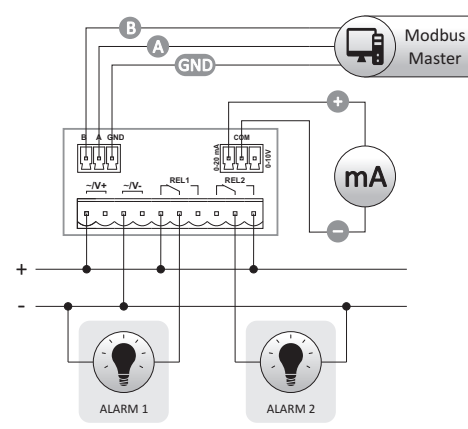

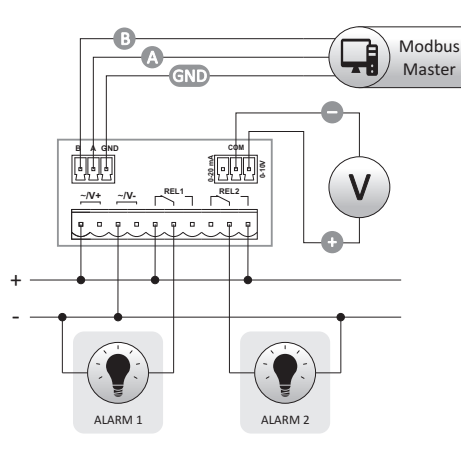

### **Montaż**

1. Urządzenie należy zamontować w wycięciu przygotowanym według poniższego rysunku:

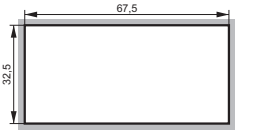

2. Urządzenie należy wsunąć od frontu w wykonany otwór. 3. Następnie od tyłu należy na bokach urządzenia założyć elementy mocujące i za ich pomocą ustabilizować urządzenie.

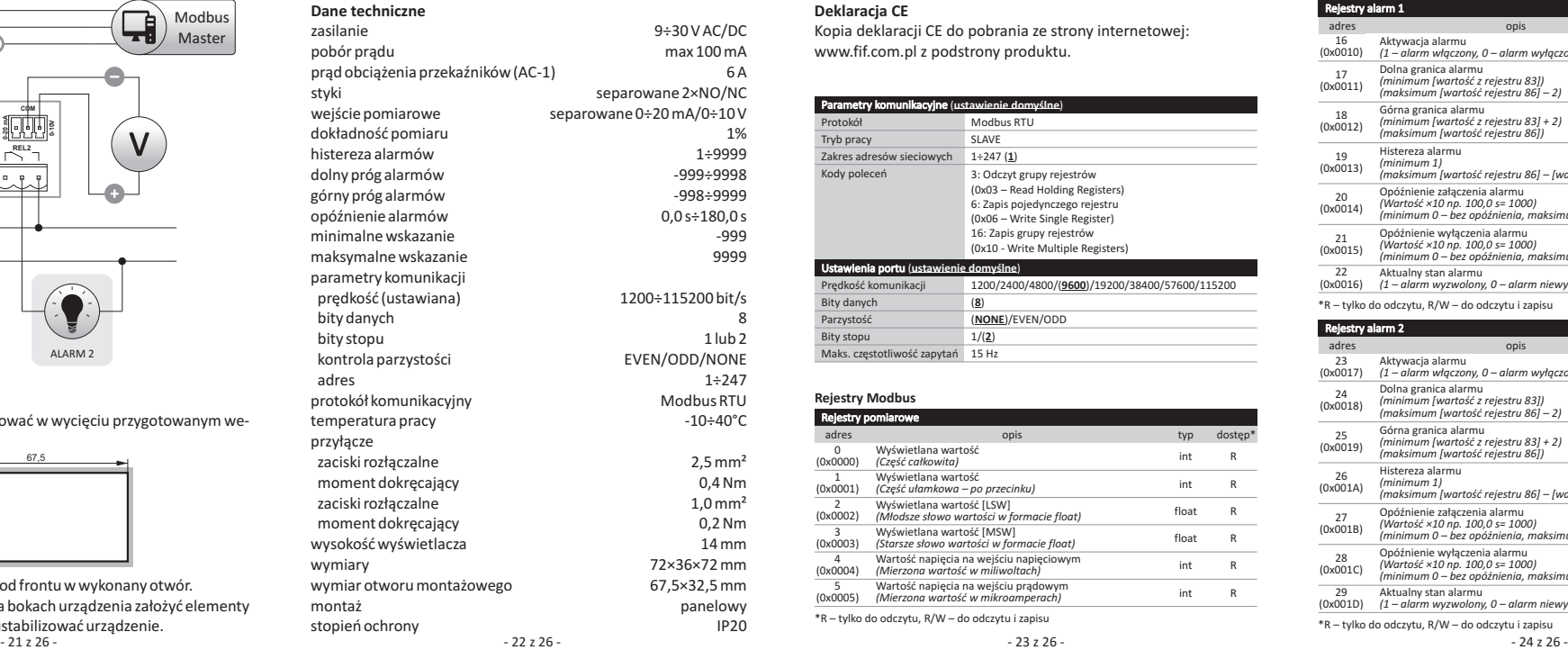

#### **Deklaracja CE**

Kopia deklaracji CE do pobrania ze strony internetowej: www.fif.com.pl z podstrony produktu.

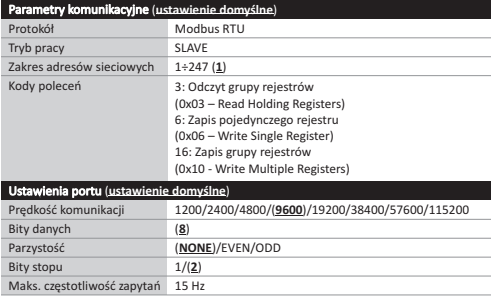

#### **Rejestry Modbus**

 $-10\div 40^{\circ}$ C

 $2.5$  mm<sup>2</sup>

 $1.0 \text{ mm}^2$ 

nanelowy

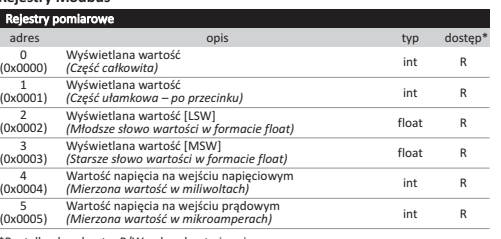

\*R – tylko do odczytu, R/W – do odczytu i zapisu

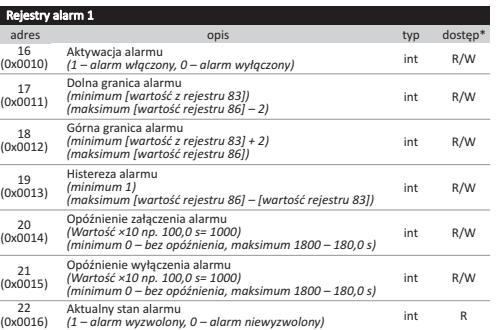

\*R – tylko do odczytu, R/W – do odczytu i zapisu

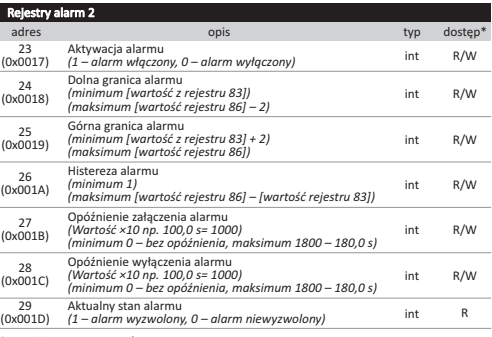

\*R – tylko do odczytu, R/W – do odczytu i zapisu

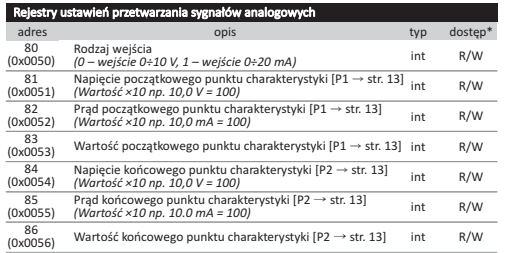

\* R/W – do odczytu i zapisu

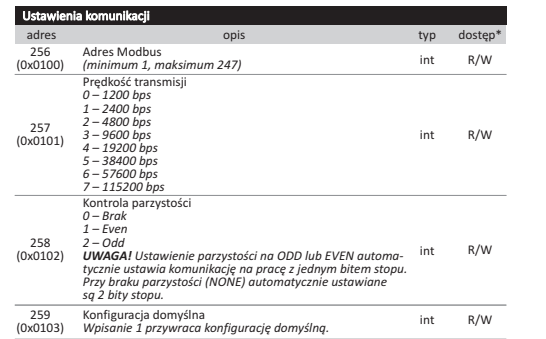

\* R/W – do odczytu i zapisu

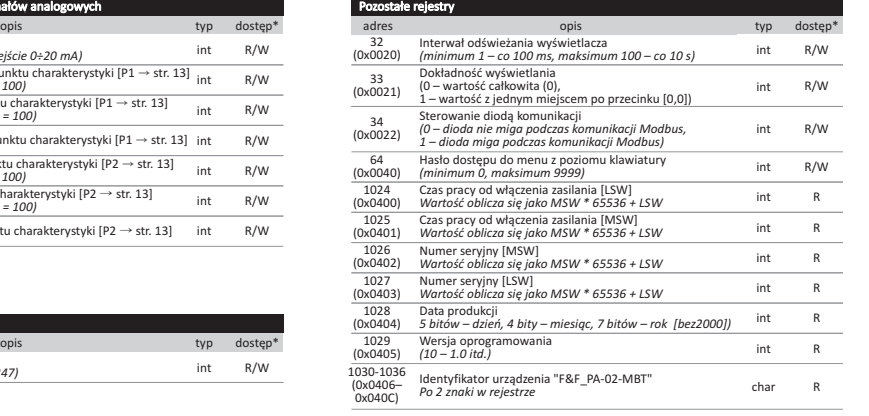

\*R – tylko do odczytu, R/W – do odczytu i zapisu

- 25 z 26 - 26 z 26 - 25 z 26 - 26 z 26 - 26 z 26 - 26 z 26 - 27 26 - 27 26 - 27 26 - 27 26 - 27 26 - 27 26 - 2

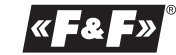